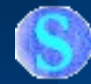

# **ScCatalog**

Программа – просмотра предлагаемого контента на мобильном телефоне и заказ его с помощью SMS сообщения.

+5550000 - DefaultColorPhone - -MIDlet View Help  $\frac{1}{2}$ Sun ⊚ **Tail ①图** Каталог контента **ScAlAn** лавное меню Программы Игры Музыка Темы Видео Фото Послать другу Ok Exit ۰  $2$  ABC **3** DEF  $5$  JKL  $\Delta$  GHI 6 MNO **8**TUV **7** PQRS **9 wxyz** 0 # - + 冰. **SHIFT** SPACE

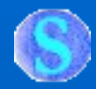

## Цель программы

- **Представить предлагаемый контент в удобной форме с предварительным просмотром и описанием**
- **Помочь заказать получение выбранного контента**
- **Передать сформированный заказ в нужной форме поставщику**

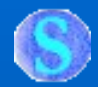

#### Описание

 **Программа представляет собой мобильное приложение, с помощью которого пользователь в удобной форме может ознакомиться с предлагаемым контентом и заказать его получение.**

**Дополнительно...**

Разработчики постоянно усовершенствуют программу как в функциональном, так и в технологическом направлениях.

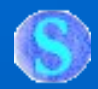

#### Используемые технологии

**Программа разработана с использованием технологии J2ME:**

– **MIDP-2.0;** – **CLDC-1.1.**

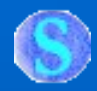

## Содержание

- **Установка программы на мобильный телефон;**
- **Просмотр меню категорий контента;**
- **Предварительный просмотр контента;**
- **Заказ на получение контента.**

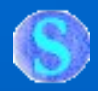

#### Установка программы

- **Запишите программу в Ваш мобильный телефон удобным для Вас способом;**
- **Наименование**  программы будет **отображено в списке приложений.**

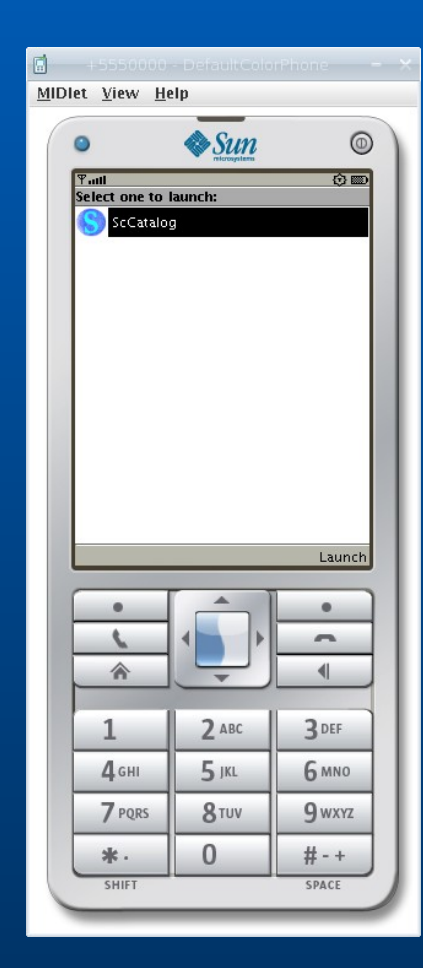

# Требования к телефону

 **Для работы с программой Ваш телефон должен поддерживать технологию Java:** – **MIDP 2.0;** – **CLDC 1.1.**

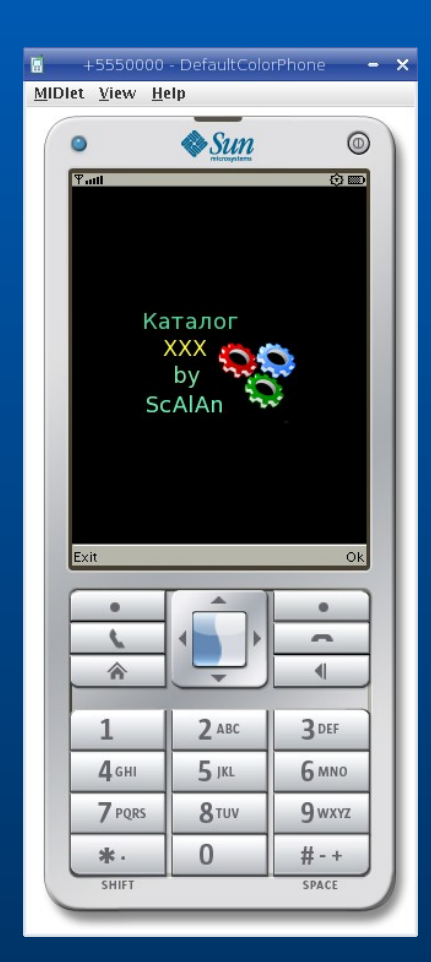

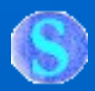

## Запуск программы

 **Запуск программы осуществляется нажатием кнопки «Launch».**

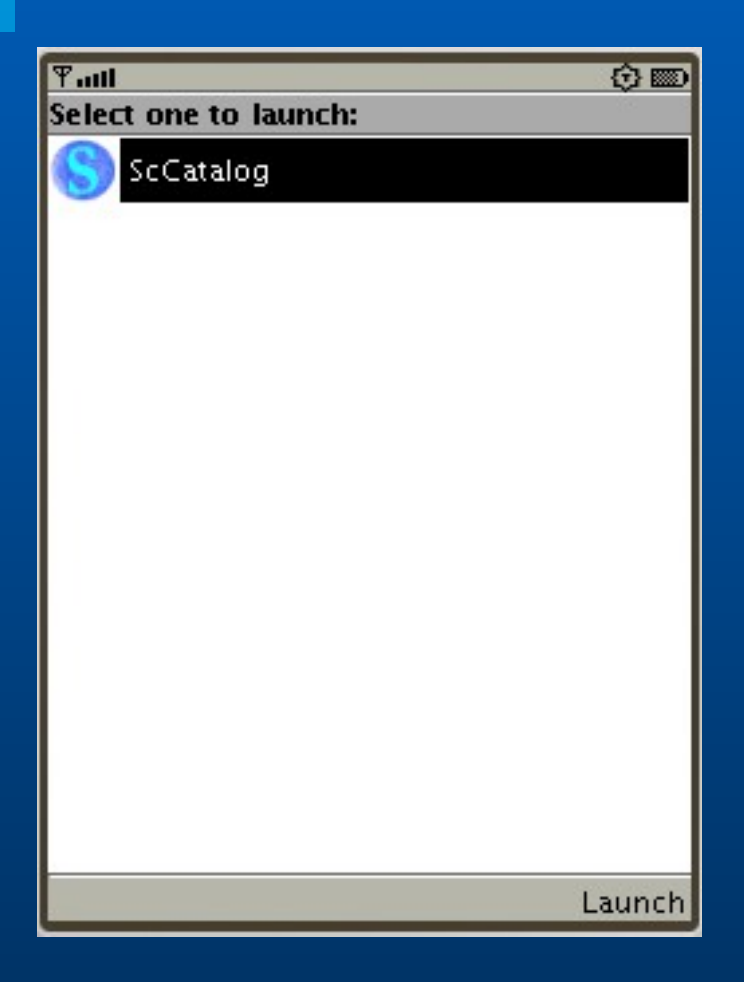

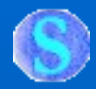

#### Логотип программы

 **После запуска программы будет отображено окно приветствия с логотипом программы.**

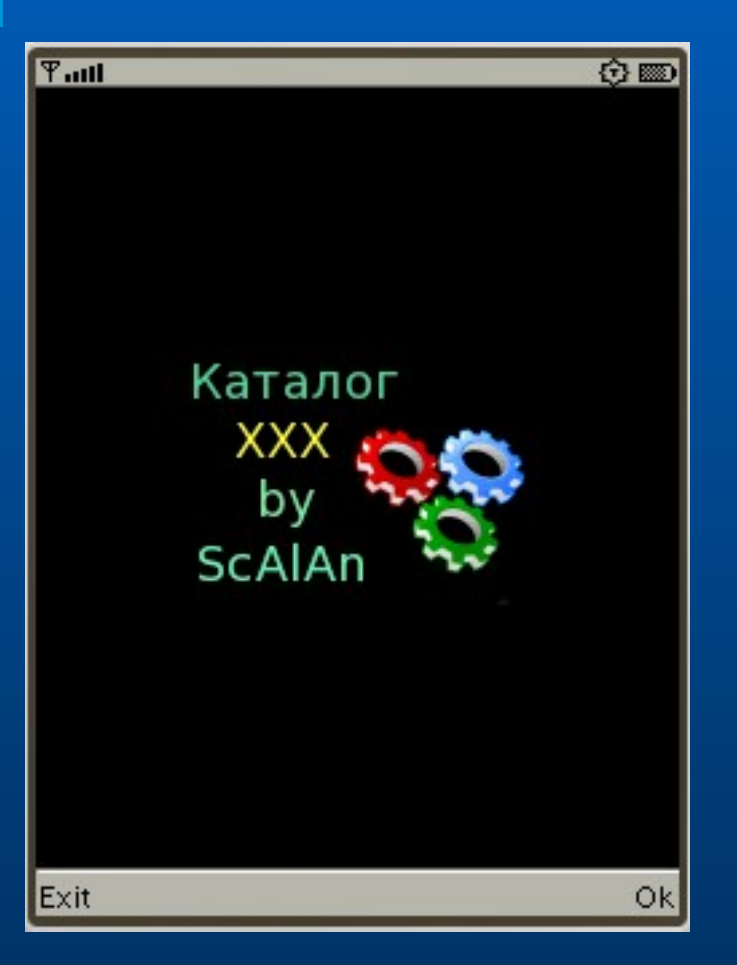

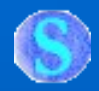

#### Главное меню программы

- **Представляет собой вертикальное меню;**
- **Перемещение осуществляется кнопками навигации.**

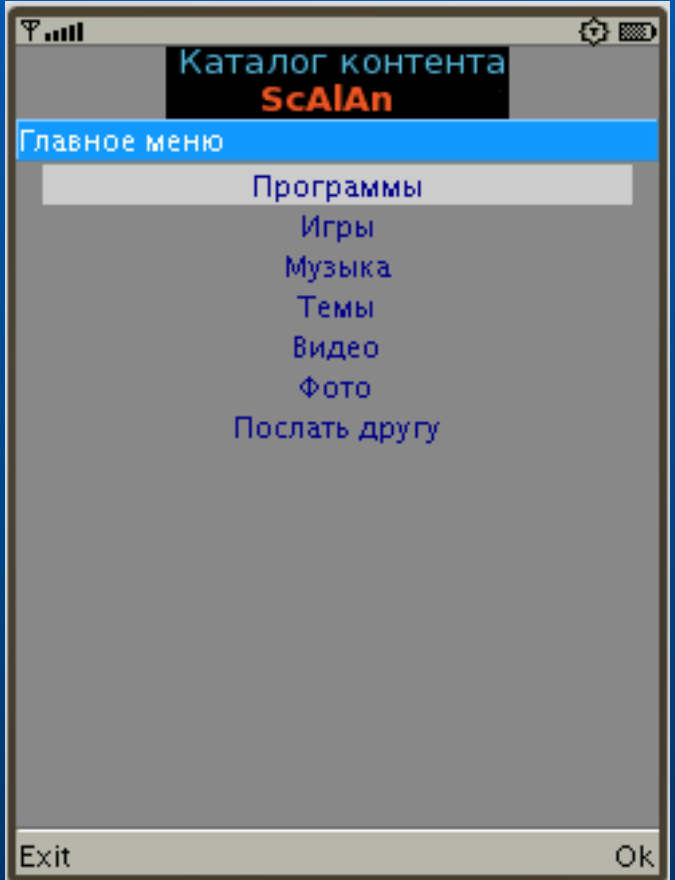

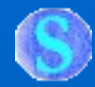

### Просмотр меню категорий контента

 **Выберите интересующую Вас категорию и нажмите «Ok».**

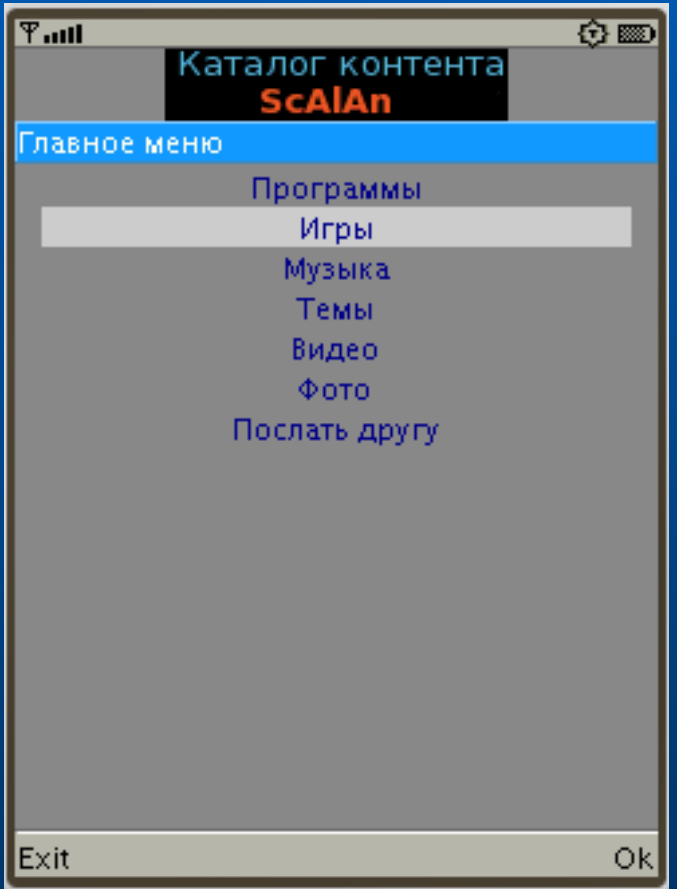

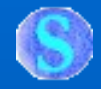

# Категория: «Игры»

- **Представляет собой вертикальное меню, аналогичное главному меню;**
- **Перемещение осуществляется кнопками навигации.**

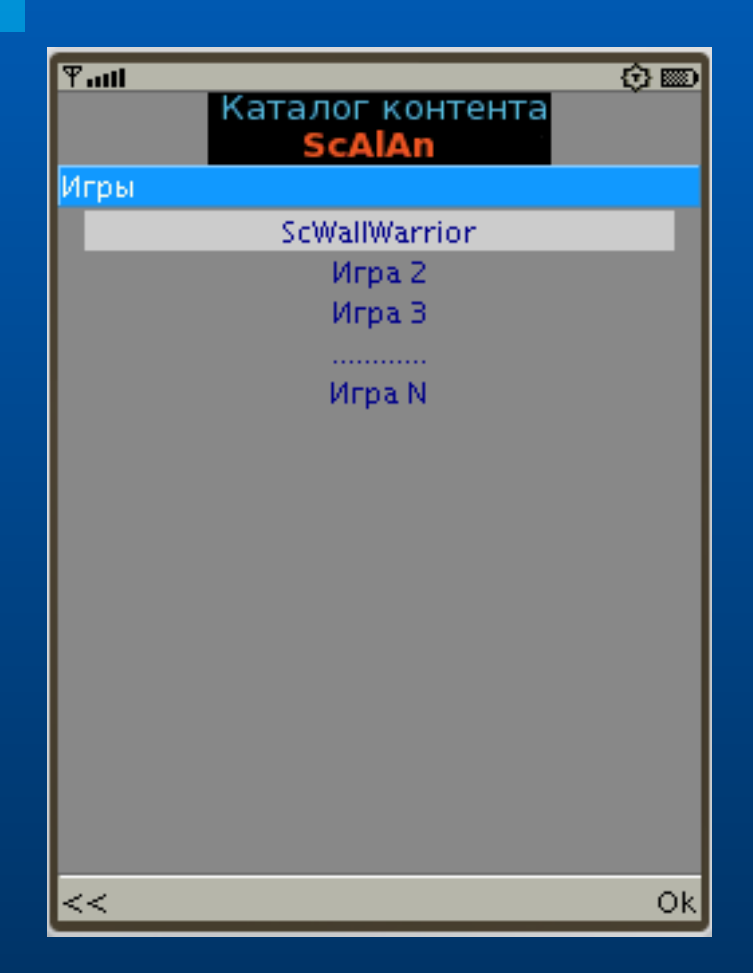

#### Предварительный просмотр контента

 **Выбрав интересующий Вас контент будет отображена страничка предварительного просмотра.**

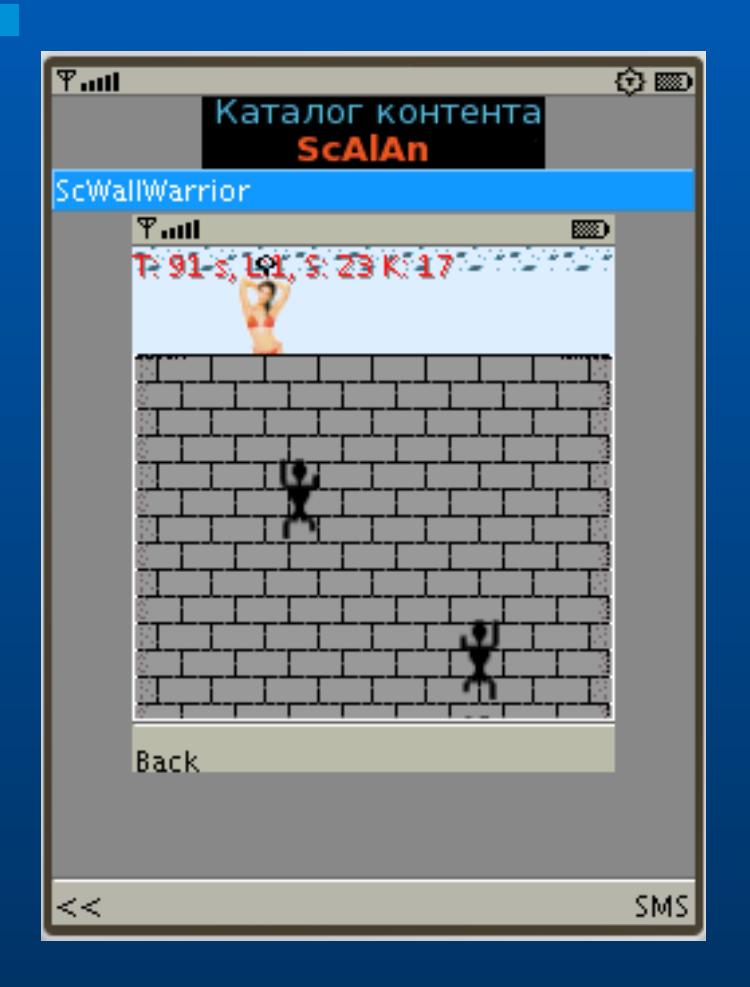

#### Заказ на получение контента

- **Заказ осуществляется нажатием кнопки «SMS».**
- **Программа сформирует короткое сообщение с кодом и произведет его отправку в центр предоставления контента.**

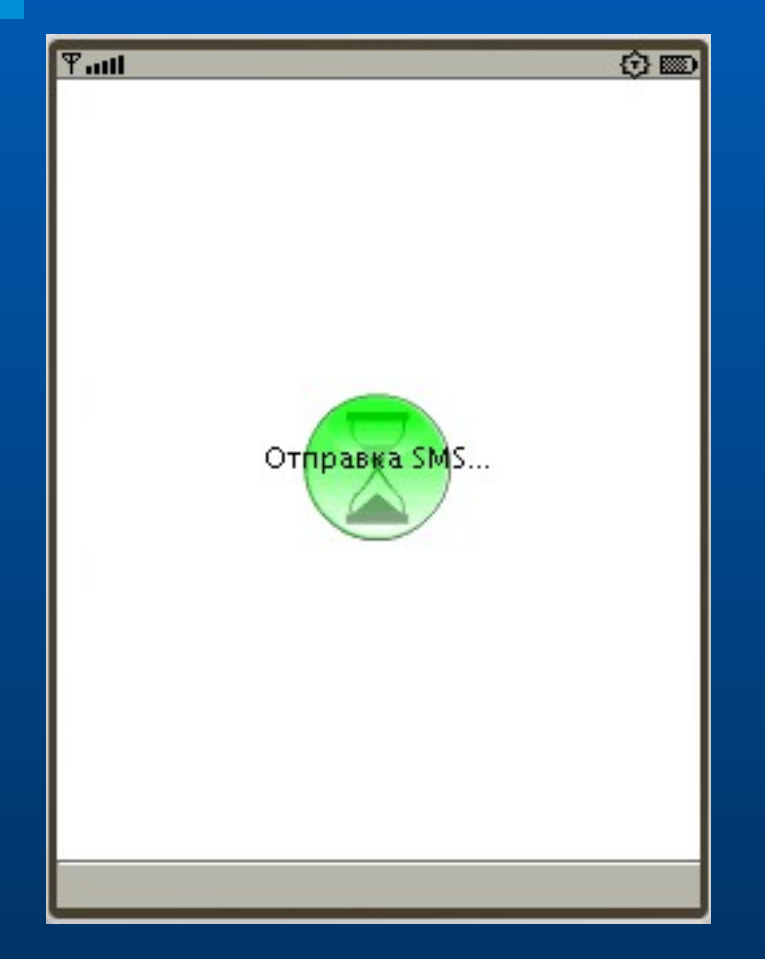

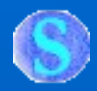

# Завершение работы

 **Для завершения работы с программой выберите пункт «Exit» в главном меню.**

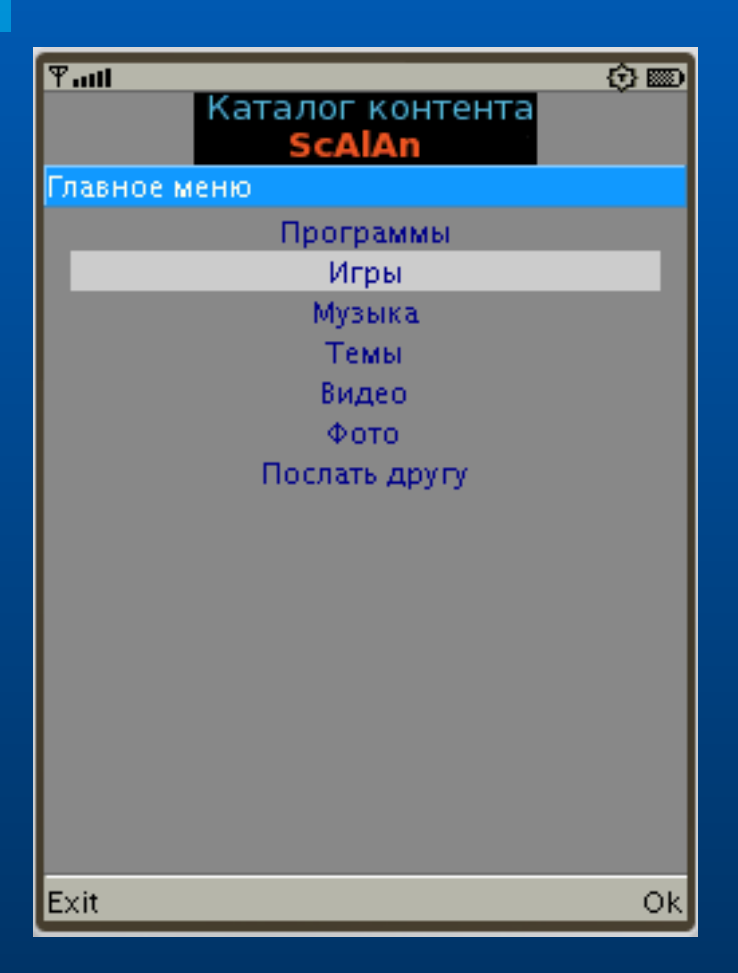

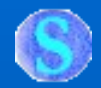

# Связь с разработчиками

**По вопросам индивидуальной настройки и эксплуатации программы обращайтесь к разработчикам удобным для Вас способом:**

**Скоробогатов Александр Анатольевич ScAlAn A. Alex: scalan@mail.ru http://scalan.narod.ru тел: +38(067) 573-24-19**

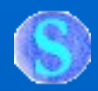

# Приятной работы

# **Разработчики желают Вам приятной работы с программой...**